## 文字付き電話 導入と操作の手引き(簡易版)

導入編 文字付き電話を使えるように準備をします。

この過程は、機種により、また同一機種でも設定環境により異なる場合が あります。

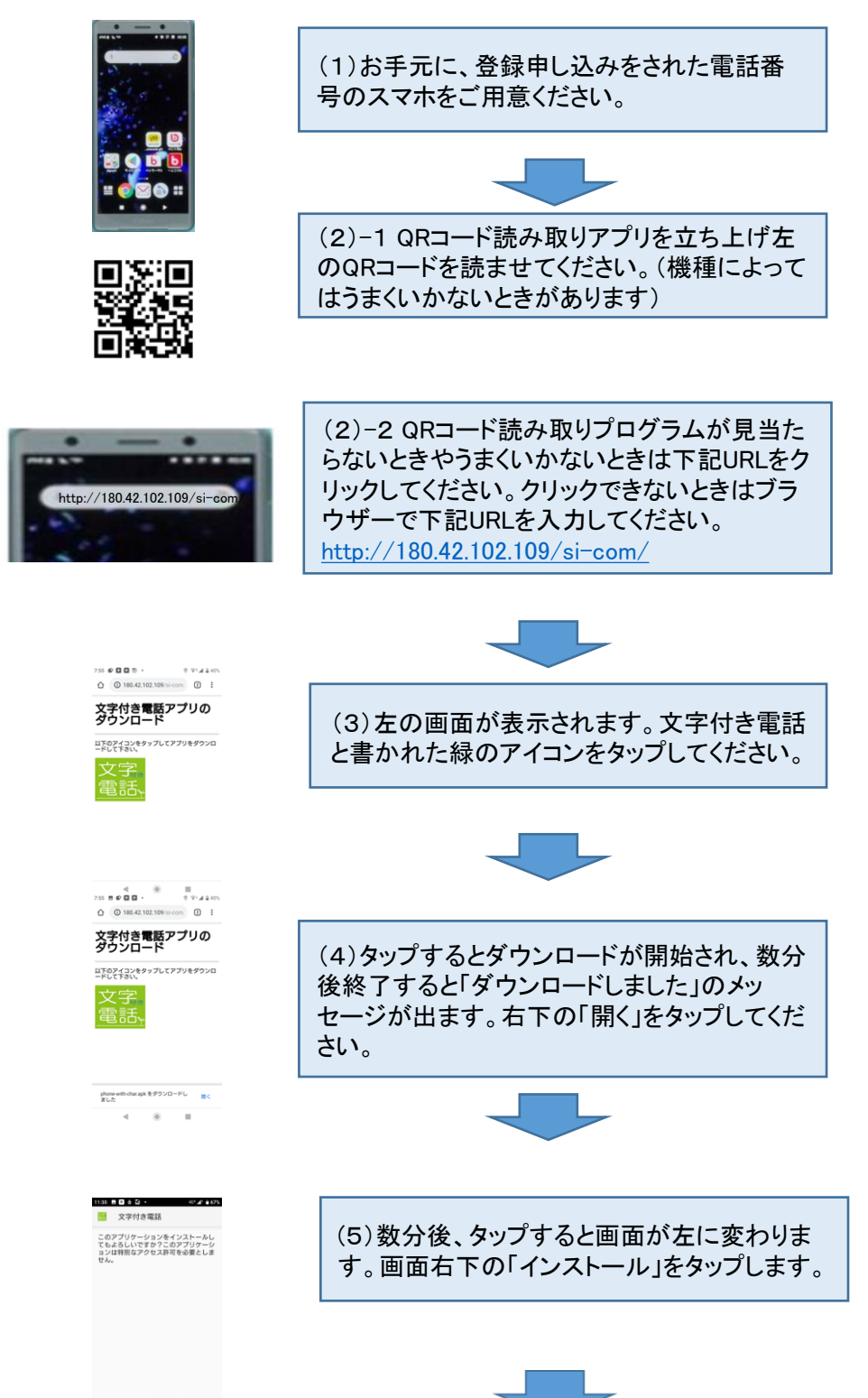

 $\sqrt{2}$ 

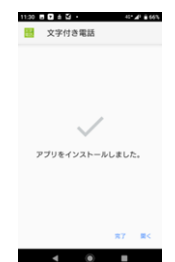

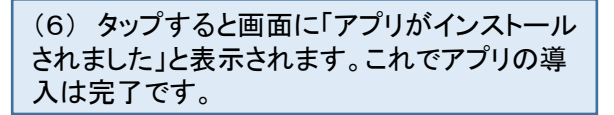

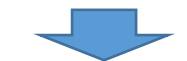

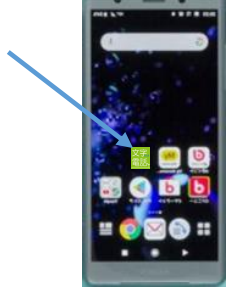

(7)スマホのホーム画面に下記「文字付き電 話」のアイコンができていることを確認ください。

(画面は合成です)

このアプリは、「提供もと不明のアプリ」として認識されます。設定で「提供も と不明のアプリの導入を許可する」必要がある場合があります。その場合 は

<https://qiita.com/gumby/items/9e1431b73bdb6b0684d8> などを参考にし てください。

[よくある質問集](https://www.zennancho.or.jp/wp-content/uploads/2019/07/QA-V4.pdf)も併せてご参照ください。導入の詳細は[文字付き電話導](https://www.zennancho.or.jp/wp-content/uploads/2019/07/mojidenwaV2sousagaido20190701-2.pdf) [入と操作の手引きの\(本編\)を](https://www.zennancho.or.jp/wp-content/uploads/2019/07/mojidenwaV2sousagaido20190701-2.pdf)ご覧ください。導入がうまくいかない時は、ご 遠慮なく事務局下記メールアドレスまでお問い合わせください。

全難聴文字付き電話実証実験事務局 jissho@zennancho.or.jp

## 操作編 文字付き電話を使って電話の発信、着信をします。

以下の操作は機種により多少の違いがあります。 よくある質問の番号をフローにつけ[、よくある質問集](https://www.zennancho.or.jp/wp-content/uploads/2019/07/QA-V4.pdf)に説明しています。あわせてご参照ください。

【発信】

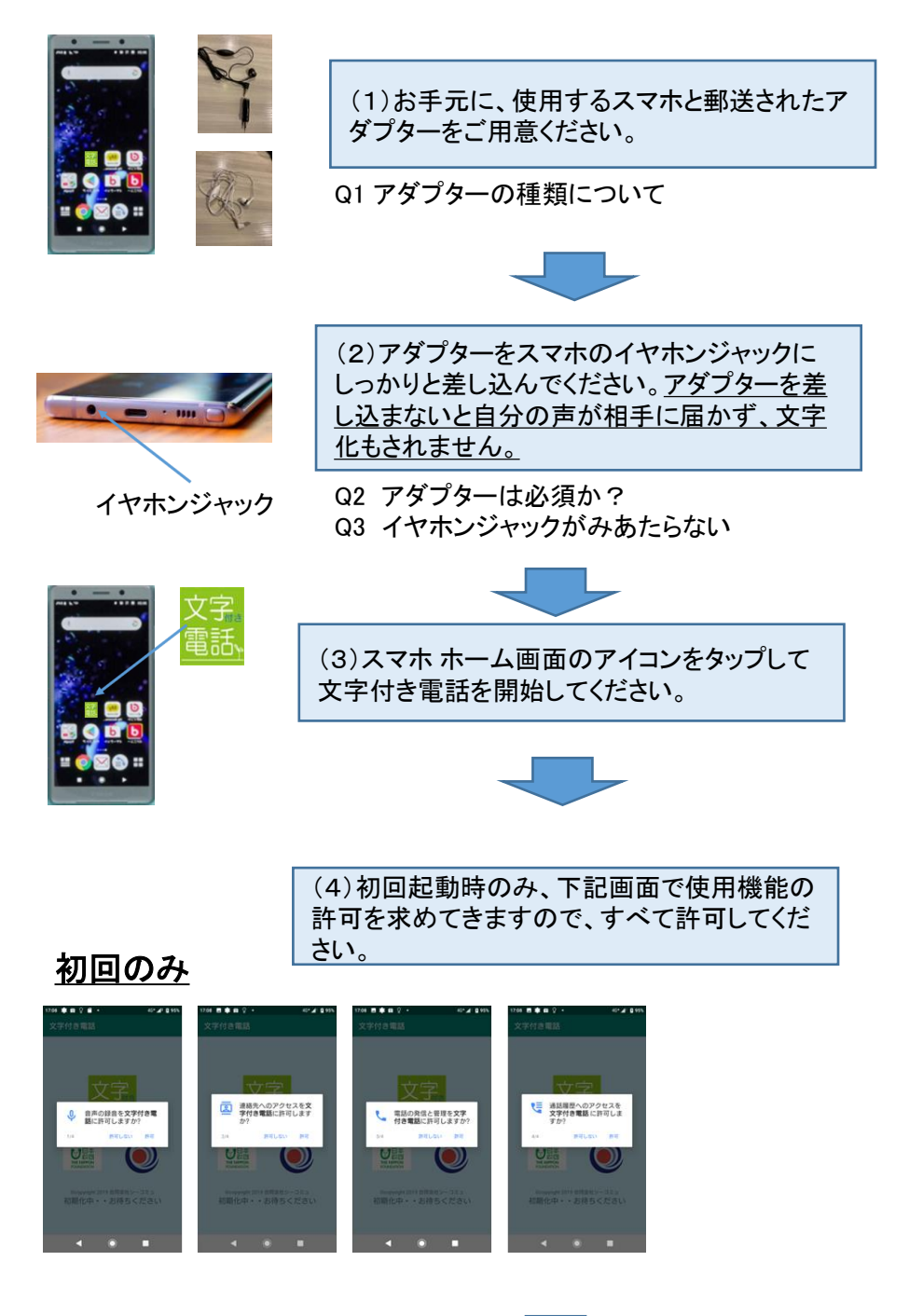

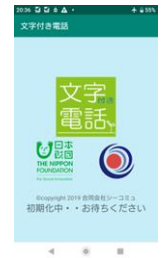

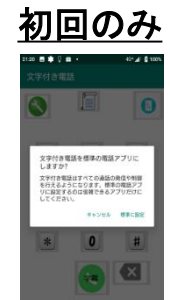

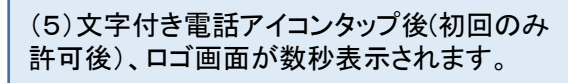

Q4 この画面でエラー表示される

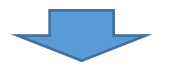

(6)最初の発信時に、このアプリを標準の電話 アプリにすることの許可を求められますので許 可してください。

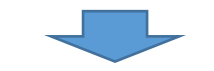

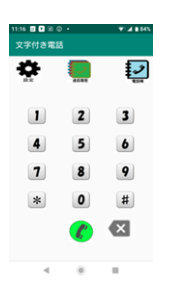

——<br>お話しくださ<br>|手先 :アイセック テスト

(7)数秒後に電話発信のダイアル画面に変わ ります。相手先の電話番号入力後、下部の緑 の電話マークをタップすると、文字化の準備の うえ発信されます。

Q5 なかなか発信されない Q6 110, 118, 119番にかけられるか? Q7 宅配便などの自動音声応答は使えるか? Q8 電話帳や通話履歴は使えるか?

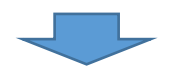

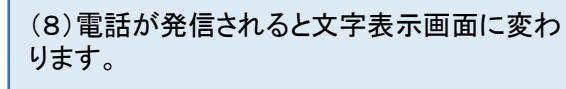

相手が出るまでは画面の上に「ダイアル中で す」と表示され、相手が電話に出ると「おはなし ください」と表示が変わりますので、通話を始め てください。

Q9 相手への音声ガイダンスはあるか?

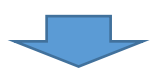

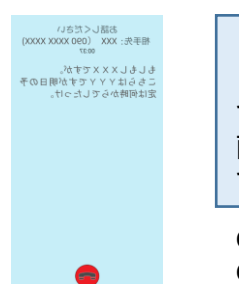

(9)通話が始まると、画面では相手先の声も 自分の声も文字化され、上から下に表示され ていきます。 画面上部に相手先の電話番号、名前(登録し ているとき)通話経過時間が表示されます。

Q10 画面に文字が表示されない Q11 文字の大きさは選べるか?

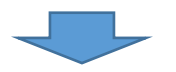

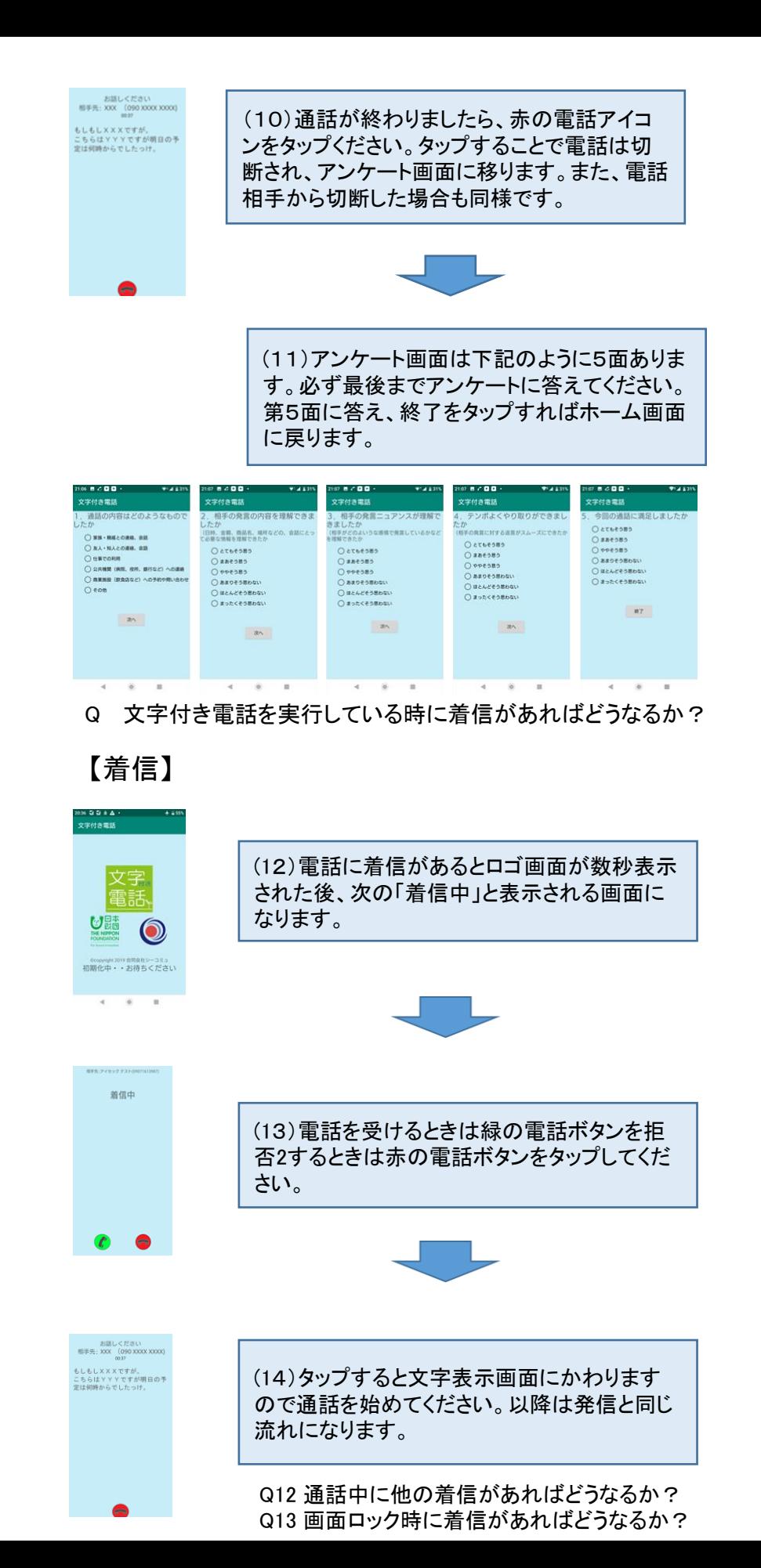

操作の詳細[は文字付き電話導入と操作の手引き\(本編\)を](https://www.zennancho.or.jp/wp-content/uploads/2019/07/mojidenwaV2sousagaido20190701-2.pdf)ご覧くだ さい。操作がうまくいかない時やご質問はご遠慮なく事務局下記 メールアドレスまでお問い合わせください。

全難聴文字付き電話実証実験事務局 jissho@zennancho.or.jp